## Cheatography

## Excel VBA Editor Keyboard Shortcuts by [CJinDenver](http://www.cheatography.com/cjindenver/) via [cheatography.com/100087/cs/21067/](http://www.cheatography.com/cjindenver/cheat-sheets/excel-vba-editor)

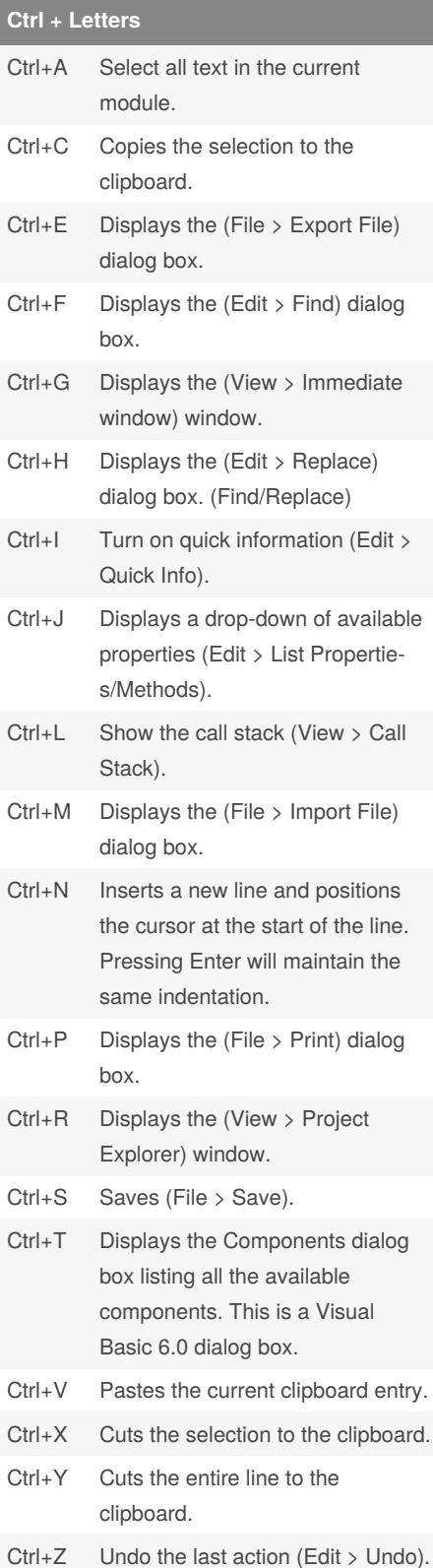

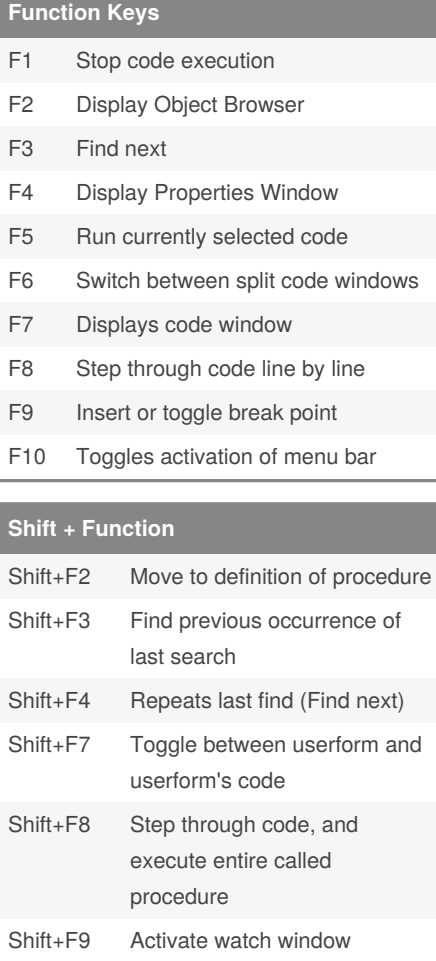

## Shift+F10 Display shortcut for menu for selected item

## **Ctrl + Function** Ctrl+F2 Activates the Object Box in the top left corner of the Code window. Ctrl+F4 Closes the active MDI child window. Ctrl+F5 Runs the error handler code or returns the error to the calling procedure. Does not affect the setting for error trapping on the General tab. Ctrl+F6 Moves to the next open window. This is exactly the same as (Ctrl  $+$  Tab). Ctrl+F8 Run to the cursor.

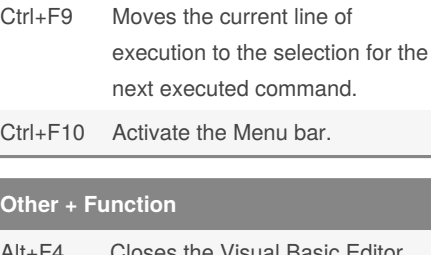

**Ctrl + Function (cont)**

**Other 1** 

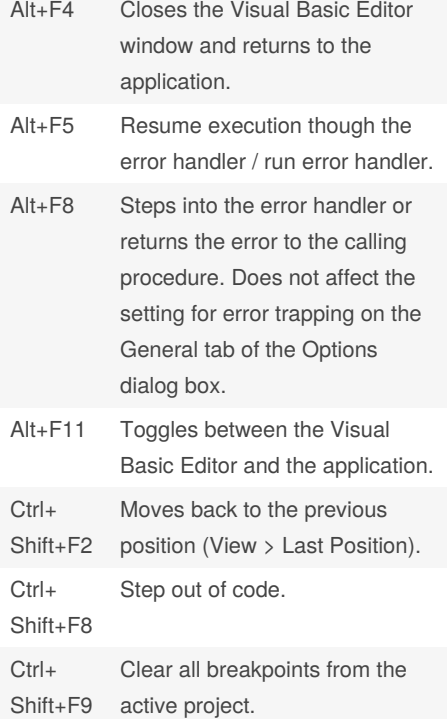

Published 18th November, 2020. Last updated 18th November, 2020. Page 1 of 1.

Sponsored by **CrosswordCheats.com** Learn to solve cryptic crosswords! <http://crosswordcheats.com>

By **CJinDenver** [cheatography.com/cjindenver/](http://www.cheatography.com/cjindenver/)